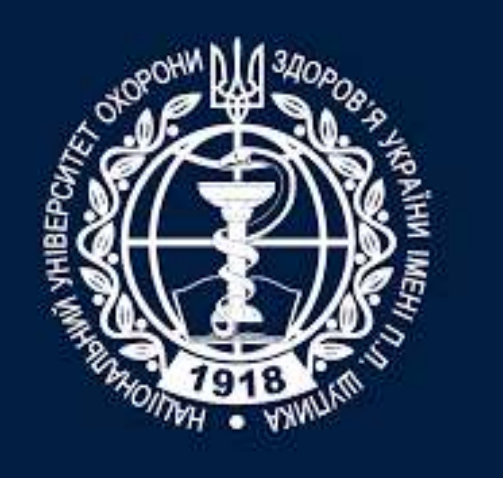

# **НАЦІОНАЛЬНИЙ УНІВЕРСИТЕТ ОХОРОНИ ЗДОРОВ'Я УКРАЇНИ імені П.Л.Шупика**

 **як підібрати видання для публікації індексація журналів в Scopus та Web of Science**

завідувач відділу наукових електронних ресурсів та інформаційних технологій наукової бібліотеки НУОЗУ імені П.Л.Шупика к.фарм.н., доц. *Гетало Ольга Володимирівна*

#### **https://www.nuozu.edu.ua/n/podii/11071-yak-zamoviti-stvorennya-korporativnij-format-elektronnoji-skrin-ki#gsc.tab=0** *ПОСИЛАННЯ*

#### Створення корпоративної електронної пошти

Шановні співробітники НУОЗ України імені П.Л. Шупика, аспіранти, інтерни, студенти, слухачі! Повідомляємо, що для отримання корпоративного формату електронної скриньки вам необхідно:

# ЯК ЗАМОВИТИ **СТВОРЕННЯ** КОРПОРАТИВНОЇ ПОШТИ

**ОГОЛОШЕННЯ** 

КОРПОРАТИВНА ПОШТА <sup>●</sup> NUOZU.EDU.UA

**обрати варіант написання майбутньої скриньки у форматі: вашваріант@nuozu.edu.ua**

**вказати номер мобільного телефону до якого буде прикріплюватися поштова скринька (011-111- 11-11)**

**надіслати цю інформацію у відділ комунікацій та маркетингу: communications@nuozu.edu.ua вказати тему листа:** *«створити електронну скриньку»*

**Дякуємо за активність та прагнення посилити корпоративну культуру**

**за додатковими поясненнями звертатися у відділ комунікацій та маркетингу. Тел.: (044) 2054834**

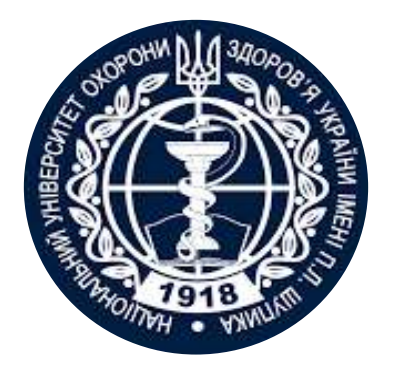

**Навіщо публікуватись у виданнях, що індексуються у міжнародних базах даних**

 **кар'єра (це є необхідним для отримання наукового ступеню/звання)**

**звітність (кількісні та якісні показники)**

**доступ до грантів**

 **можливість показати свої здобутки за межами кафедри/конференції**

**привернути увагу до цікавої проблеми**

**амбіції**

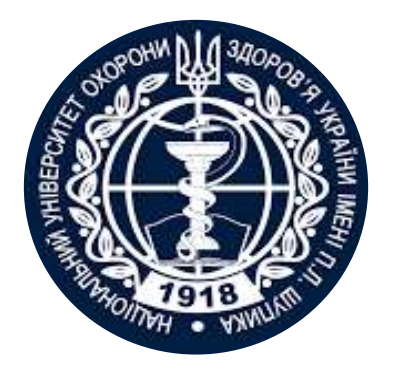

# **Публікація**

**оприлюднення отриманих результатів**

**підтвердження або спростування теорії**

**закріплення пріоритету**

**звіт про виконання проекту**

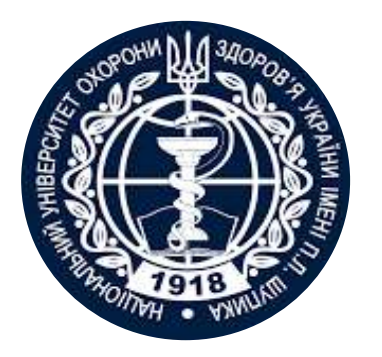

# **Критерії : технічні**

- **ISSN**
- **doi**
- **стабільна періодичність**
- **бізнес модель**
- **політика поширення**
- **сайт**
- **правила для авторів**

**не індексація хижацькими базами**

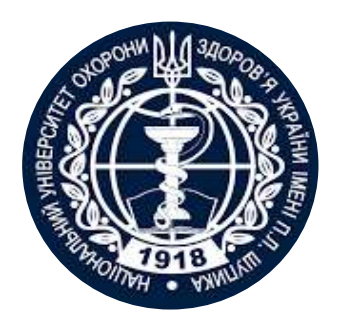

# **Критерії : наукові**

- **ім'я та спеціалізація**
- **редколегія**
- *рецензування*
- **правила відхилення публікацій**
- **цитування**
- **індексація спеціалізованими і**

**наукометричними базами даних**

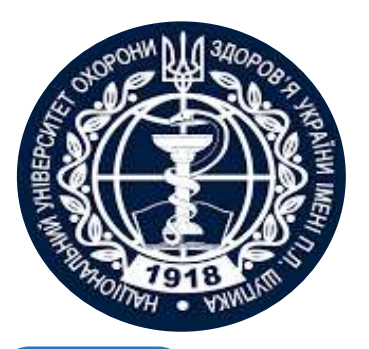

# **Публікаційний процес**

*наявність результатів дослідження*

**вибір видання • тип публікації • тип доступу • строки**

**правила для авторів**

**рецензія**

**верстка**

**оформлення**

**розповсюдження**

#### **подача**

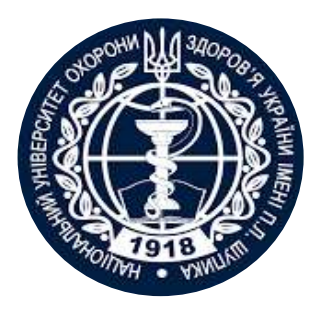

### **Бізнес-модель журналу**

### **Традиційна модель**

**Подання статті → Рецензія → Затвердження номеру** *Автори не платить! Читач сплачує доступ до повного тексту*

#### **Гібридна**

**Подання статті → Рецензія → Затвердження номеру** *Автори вказують який варіант обирають Традиціна* **– публікація безкоштовно,** *відкритий доступ* **– сплачують АРС**

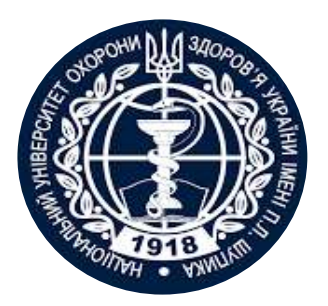

### **Бізнес-модель журналу**

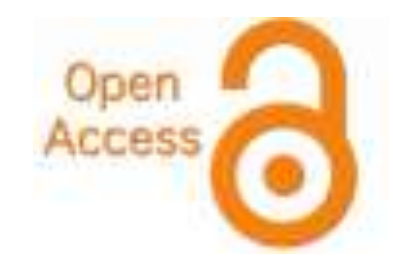

#### **Відкритий доступ**

**Подання статті → Рецензія → Затвердження номеру** *Автор сплачує APC; Доступ до повного тексту безкоштовний*

#### **Хижацька**

**Автори здають гроші все інше за домовленістю**

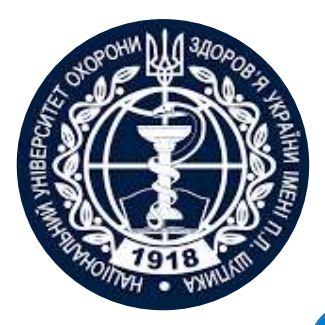

### **Рецензування і його види**

### **Peer Review - Single blind чи Double blind**

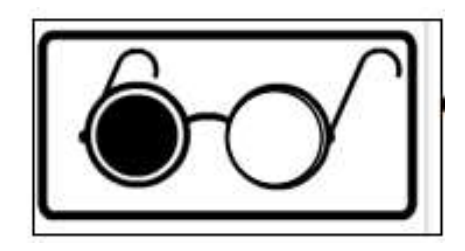

**Автор не знає хто рецензує його роботу - Single blind**

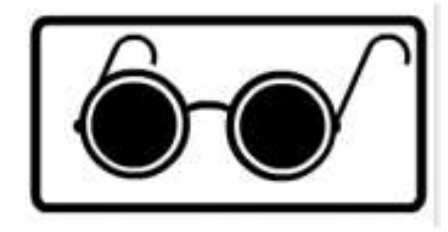

**Автор не знає рецензента і рецензент не знает хто автор статті - Double blind**

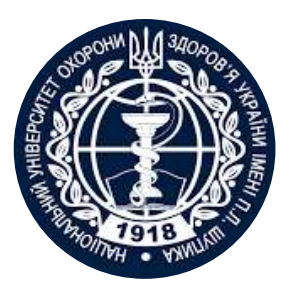

## **Що оцінюють редколегія/рецензент**

✓**відповідність профілю видання** ✓**чи цікаво аудиторії журналу** ✓**новизну, актуальність** ✓**використання сучасних методів** ✓**логічність викладення, обговорення висновків**

✓**статистична обробка, біоетика** ✓**оформлення наочних матеріалів** ✓**грантову підтримку** ✓**мова** ✓**оформлення** ✓**література**

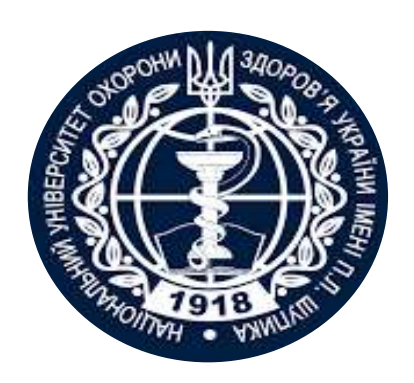

Назва статті

Суть роботи

Без абревіатур

- Резюме
	- Структуроване
	- Без абревіатур
	- Передає структуру статті

Саме його читають в першу чергу, лише якісне резюме може спонукати науковця шукати повний текст

- Навіщо (актуальність)
- Якими методами?
- Що отримано
- Як це розширило картину уявлень про світ
- Назва
- автори
- Місця виконання роботи  $\bullet$
- Резюме (Структуроване)
- Introduction,  $\bullet$
- **- вступ - вступ**

Methods,

- **- методи - методи -**
- Results, **- результати результати**
- and
- **- обговорення Discussion**
- **підтвердження -** Acknowledgemer  $\bullet$
- **- фінансування**Funding!
- Список літератури

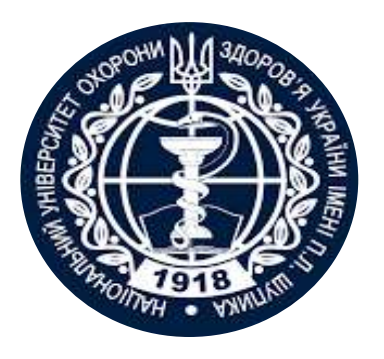

### **Автори**

- Вклад кожного
- Обов'язкова спільна робота над статтею
- Ідентифікатори (OrclD)
- Правопис прізвищу
- Однаковий вклад

AOCEHTPIMBX-

літери якого алфавіту?

**NAUKOVETS** NAUKOVETS- змішані літери червоні - кирилиця, чорні - латиниця N U U V D V S- так це слово "побачить" робот!

ПЕРЕМИКАЙТЕ клавіатуру!!!

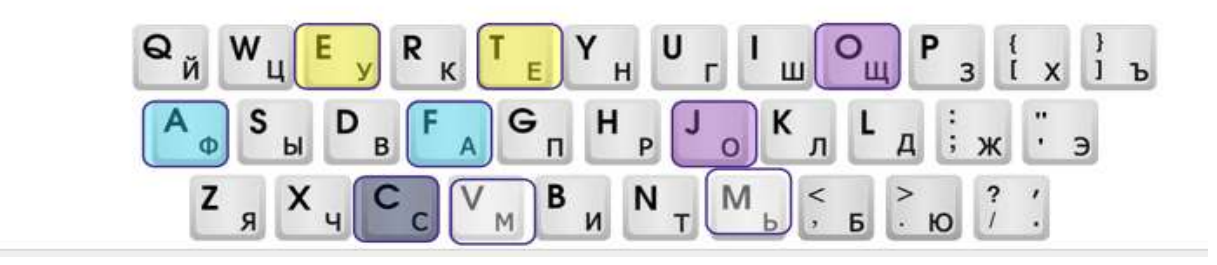

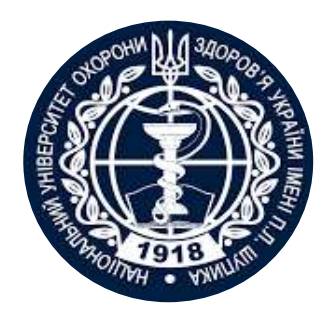

#### Вступ

#### Методи

- Актуальність роботи
- Постановка проблеми
- Необхідність дослідження

Вказати

- Якщо відомі навести посилання
- > Якщо змінені вказати яким чином
- ▶ Детальність щоб забезпечити відтворюваність
- Статистика!
- Біоетика (окремий параграф, інформована згода, узгодження процедур) !

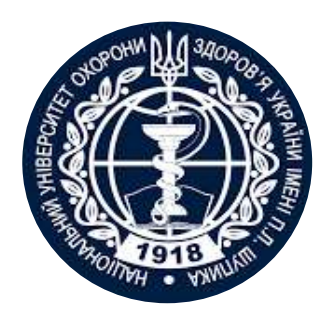

#### Результати

- Можна не хронологічний, а логічний опис  $\triangleright$
- Основні, а не все що було зроблено
- Ілюструвати мінімально необхідними зведеними даними (вихідні дані можуть бути в додаткових матеріалах

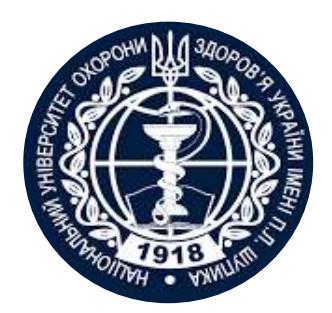

Обговорення

- > Не повторюють результати
- Співставлення отриманих результатів з наявними  $\triangleright$
- Обговорити можливі причин і наслідки

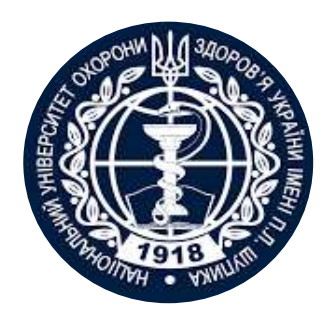

Обговорення

- > Не повторюють результати
- Співставлення отриманих результатів з наявними  $\triangleright$
- Обговорити можливі причин і наслідки

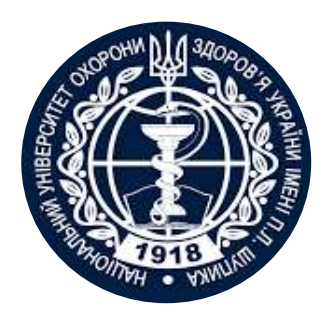

#### Навіщо потрібен список літератури

- **Аргументувати ідею**
- Співставити з світовими аналогами
- Означити місце даного дослідження
- Запобігти плагіату
- Для журналу і вченого = визнання
- > Часто вказані лише власні роботи або дуже "старі" статті

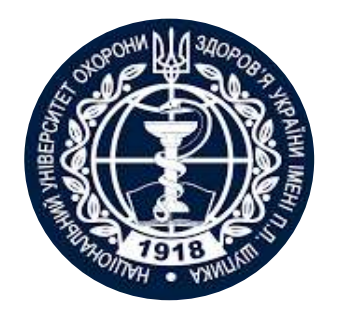

# **Індексація журналів Web of Science**

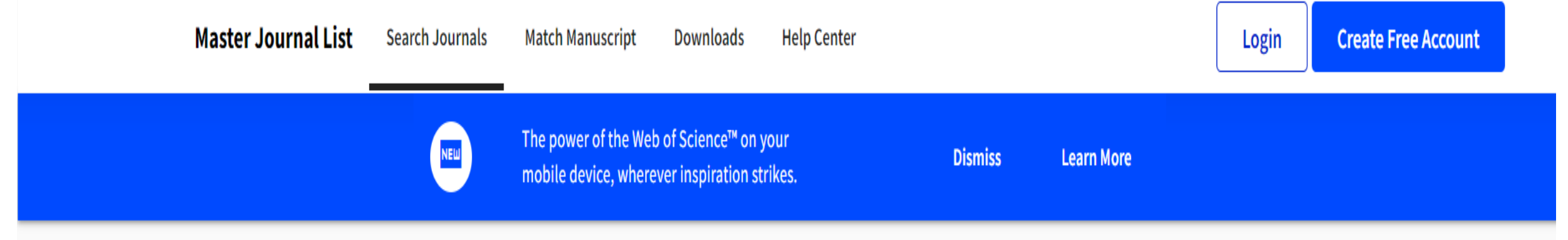

*Master Journal List (MJL)* **– глобальний реєстр усіх періодичних видань, які проіндексовані в науково-інформаційних базах даних Clarivate. Це безкоштовний онлайн інструмент, який дозволяє здійснювати пошук журналів, які на даний час індексуються у WoS.**

**https://mjl.clarivate.com/search-results**

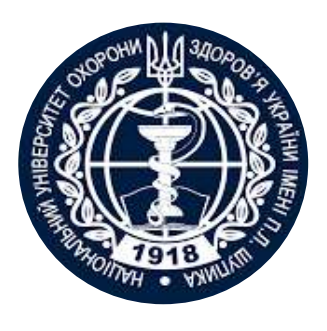

**Як перевірити індексацію Web of Science? «Search Journals»**

Оберіть функцію «Search Journals» в Master Journal List Введіть ISSN журналу

- У фільтрі «Web of Science Coverage» оберіть лише ті індекси цитування, що входять у Web of Science Core Collection
- Якщо по вашому запиту буде відображено видання, то воно індексується в рамках Web of Science
- Індексовані журнали доступні до більш докладного перегляду основних показників

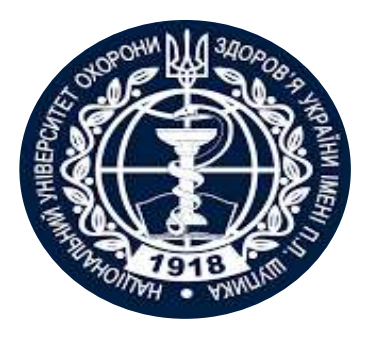

Web of<br>Science

**Master Journal List** 

Search Journals

**Match Manuscript** 

# **Як перевірити індексацію Web of Science? «Search Journals»**

Scope Notes

#### **https://mjl.clarivate.com/home**

Login

**Create Free Account** 

**Help Center** 

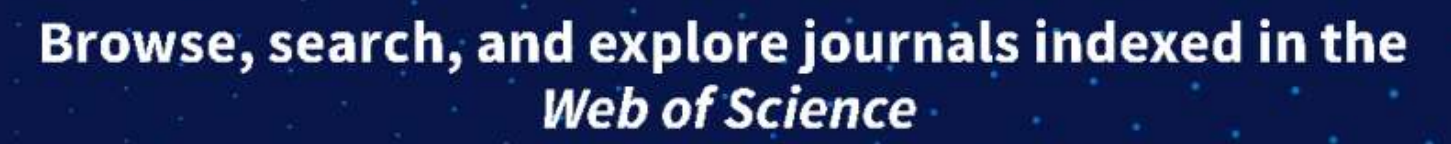

Downloads

The Master Journal List is an invaluable tool to help you to find the right journal for your needs across multiple indices hosted on the Web of Science platform. Spanning all disciplines and regions, Web of Science Core Collection is at the heart of the Web of Science platform. Curated with care by an expert team of in-house editors, Web of Science Core Collection includes only journals that demonstrate high levels of editorial rigor and best practice. As well as the Web of Science Core Collection, you can search across the following specialty collections: Biological Abstracts, BIOSIS Previews, Zoological Record, and Current Contents Connect, as well as the Chemical Information products.

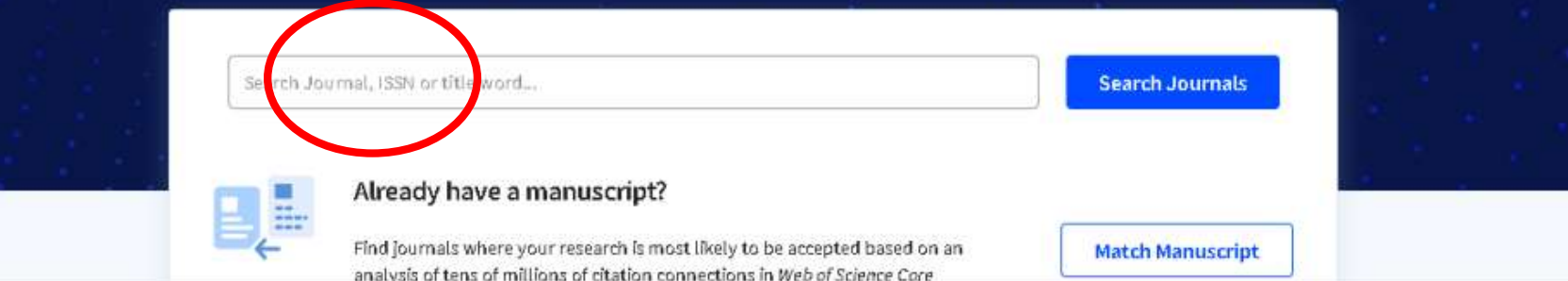

The power of the Web of Science<sup>rs</sup> on your mobile device, wherever inspiration strikes.

 $\bullet$ 

**Dismiss** 

Learn More

UK Q

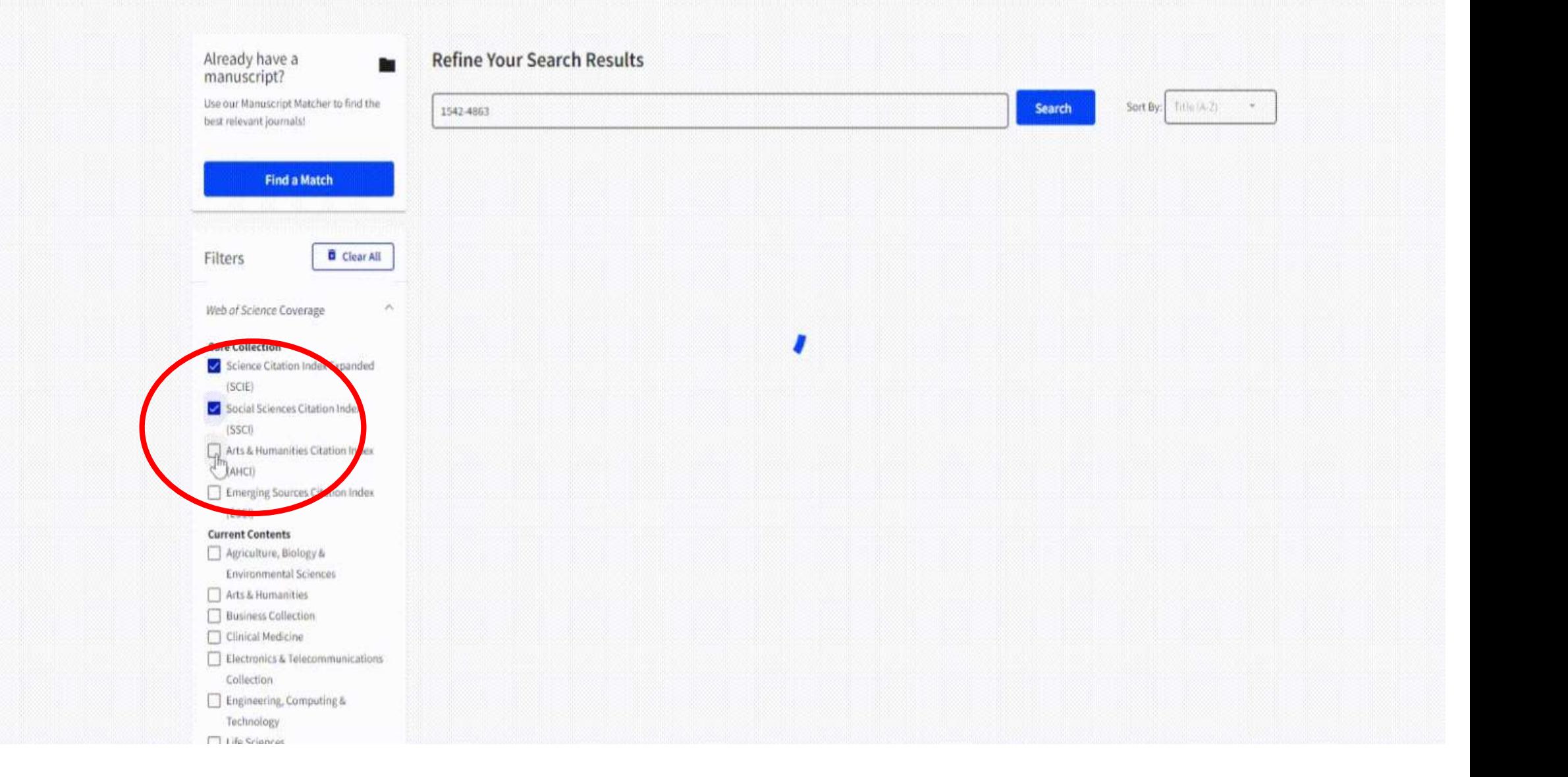

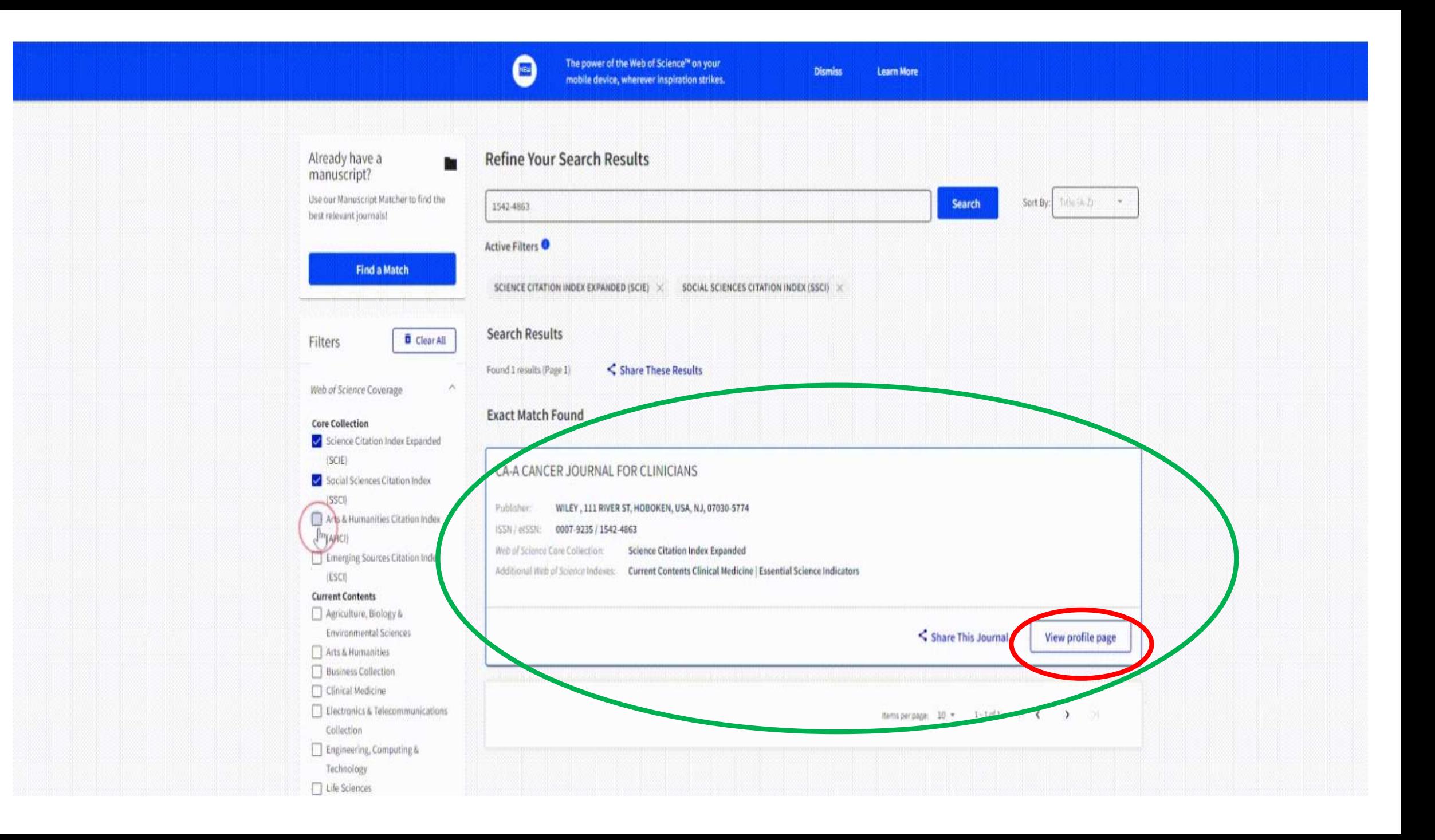

Check out our new metric to help you evaluate journals!

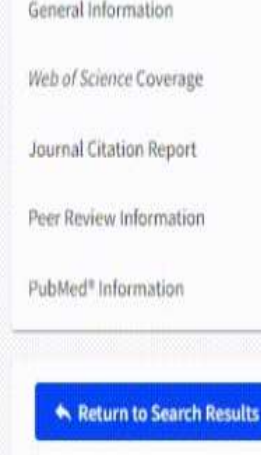

#### CA-A CANCER JOURNAL FOR CLINICIANS < Share This Journal

Visit Site

1950

6

English

ISSN / elSSN 0007-9235 / 1542-4863 Publisher WILEY, 111 RIVER ST, HOBOKEN, USA, NJ, 07030-5774

#### General Information

 $\bullet$ 

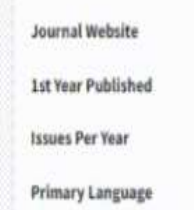

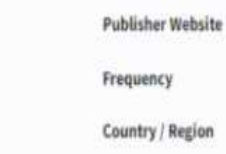

#### **Z** Visit Site

Bi-monthly UNITED STATES OF AMERICA

#### Web of Science Coverage

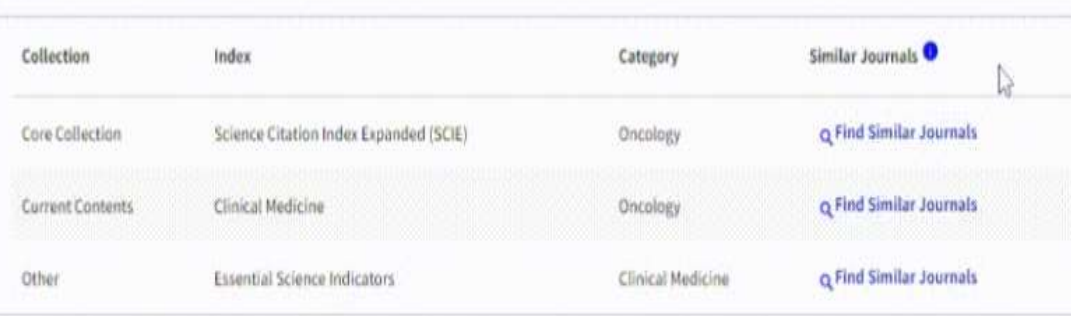

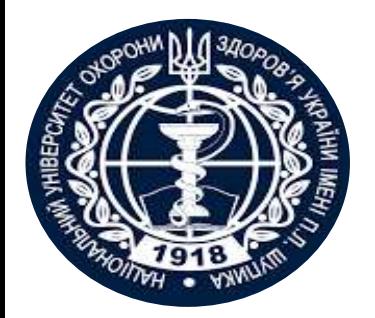

# **Основні переваги Master Journal List**

- **абсолютно безплатна у використанні. Однак для повного функціонування необхідно зареєструватись в системі**
- **є найточнішим ресурсом для первинної оцінки видань, що індексуються в Web of Science**
- **характеризується доступним інтерфейсом, що інтуїтивно зрозумілий навіть для новачків у сфері наукометричної аналітики**
- **є продуктом Clarivate та пов'язана з Web of Science. Містить найактуальніші відомості про наукові видання**

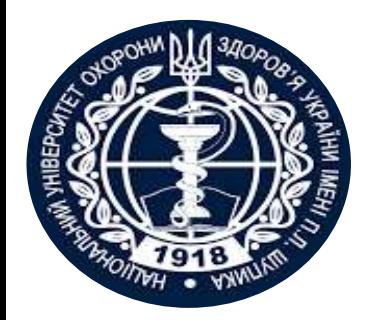

# **Недоліки Master Journal List**

- **надає лише базову аналітику, без докладного аналізу (як, наприклад Journal Citation Report)**
- **відстежує характеристики лише на рівні наукових журналів, без урахування профілів окремих авторів**
- **не дає можливості відстежування динаміки виключених та включених у Web of Science журналів**

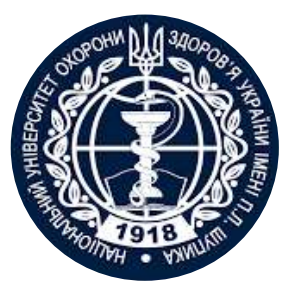

## **Індексація журналів Scopus**

І**снує декілька способів перевірки індексації в Скопус. Для цього рекомендуємо використовувати відомості, що вказані в базі даних, а не на супутніх сервісах:**

**1.Сторінка журналу Scopus. Для того, щоб перевірити індексацію в такий спосіб необхідно увійти в базу даних (можна здійснити й без підписки), обрати пошук за журналом, ввести необхідні відомості та перейти на сторінку журналу. Позначка «coverage discontinued in Scopus» свідчить про припинення індексації. Якщо пошук не дав ніяких результатів – видання ніколи не індексувалось в Scopus.** 

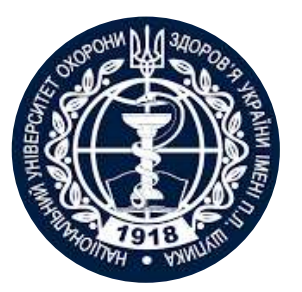

# **Індексація журналів Scopus**

### **https://www.scopus.com**

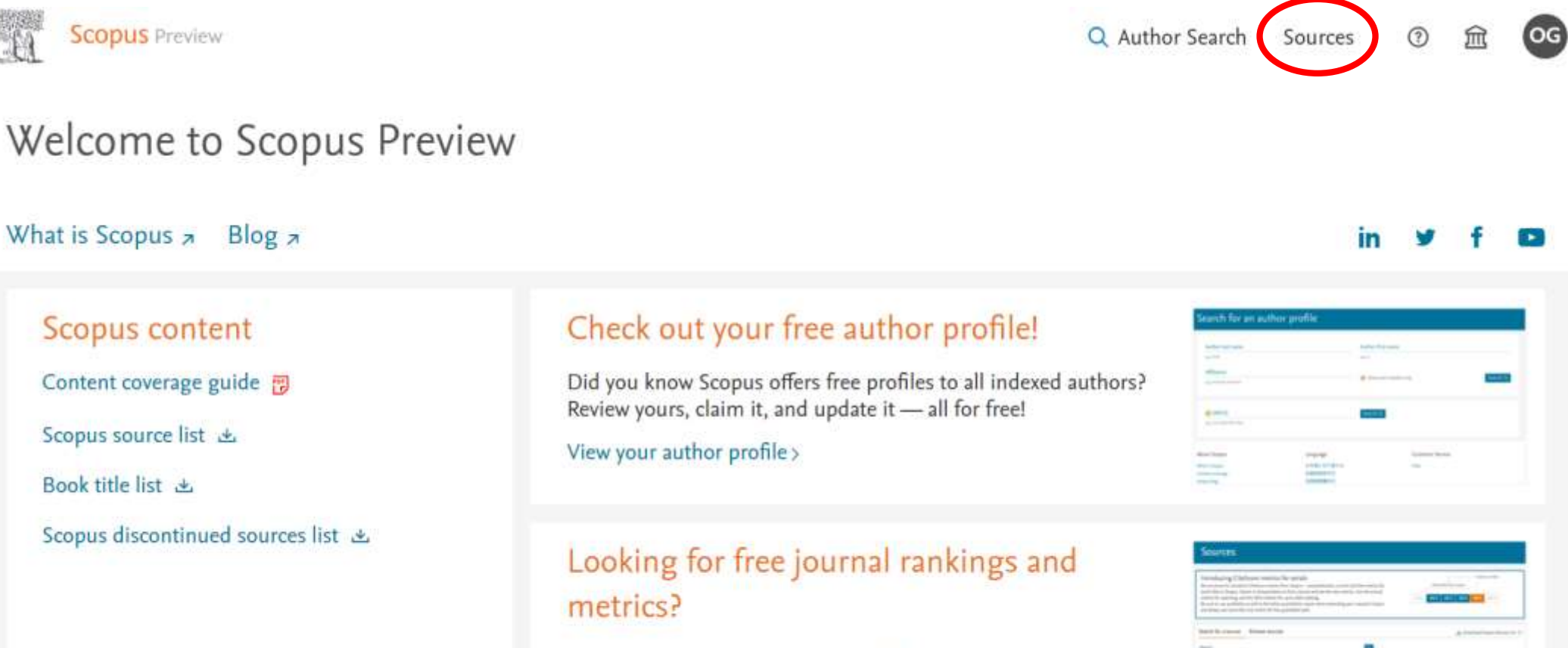

Scopus offers free metrics to non-subscribers. View journal rankings >

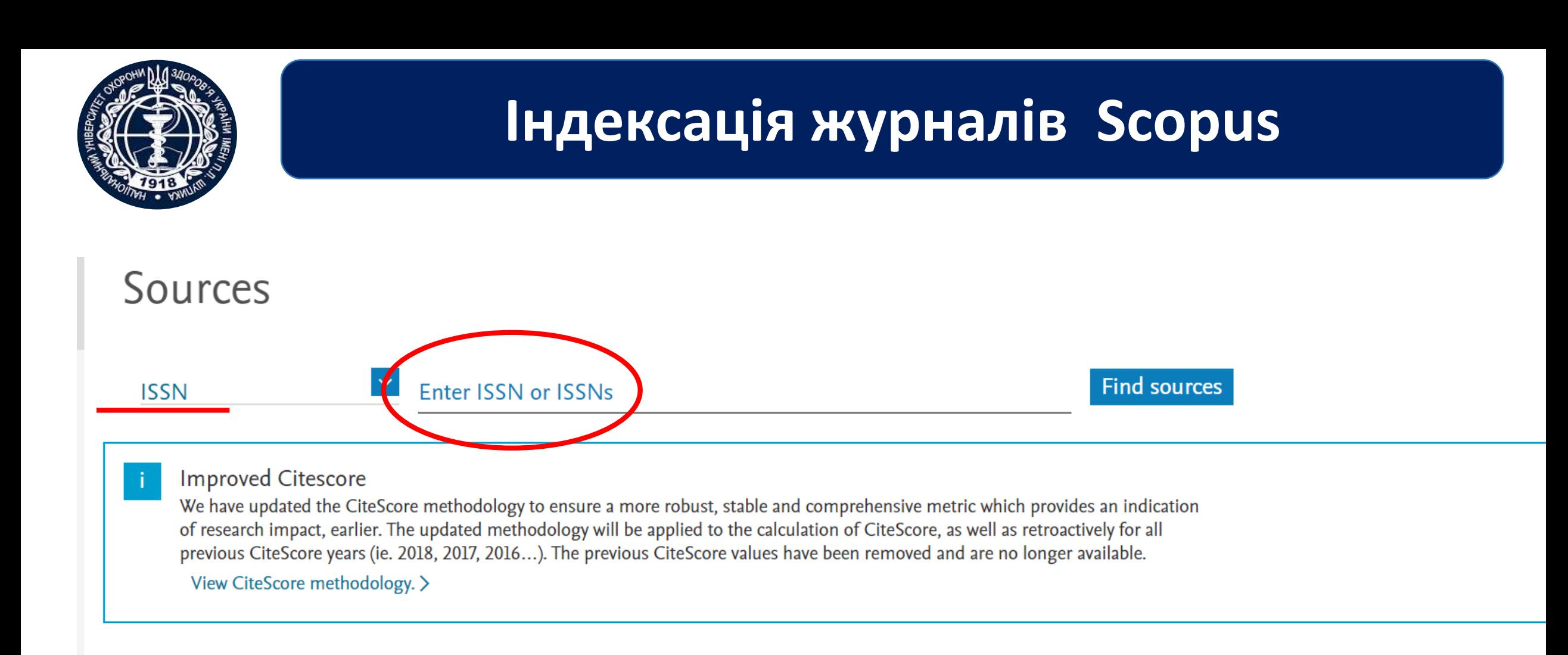

#### видання індексоване в Scopus - to Present **Scopus** Preview Q Author Search **OG** Sources  $\odot$ Source details  $Feedback$ Compare sources > CiteScore 2022 New England Journal of Medicine  $\odot$ 134.4 Scopus coverage years: from 1945 to Present Publisher: Massachussetts Medical Society **SJR 2022**  $\bigcirc$ ISSN: 0028-4793 E-ISSN: 1533-4406 26.015 Subject area: (Medicine: General Medicine) Source type: Journal **SNIP 2022**  $\odot$ 17.194 View all documents > Set document alert | 9 Save to source list Source Homepage CiteScore rank & trend CiteScore Scopus content coverage ×

Improved CiteScore methodology

CiteScore 2022 counts the citations received in 2019-2022 to articles reviews conference papers book chapters and data

# **coverage discontinued in Scopus припинення індексації**

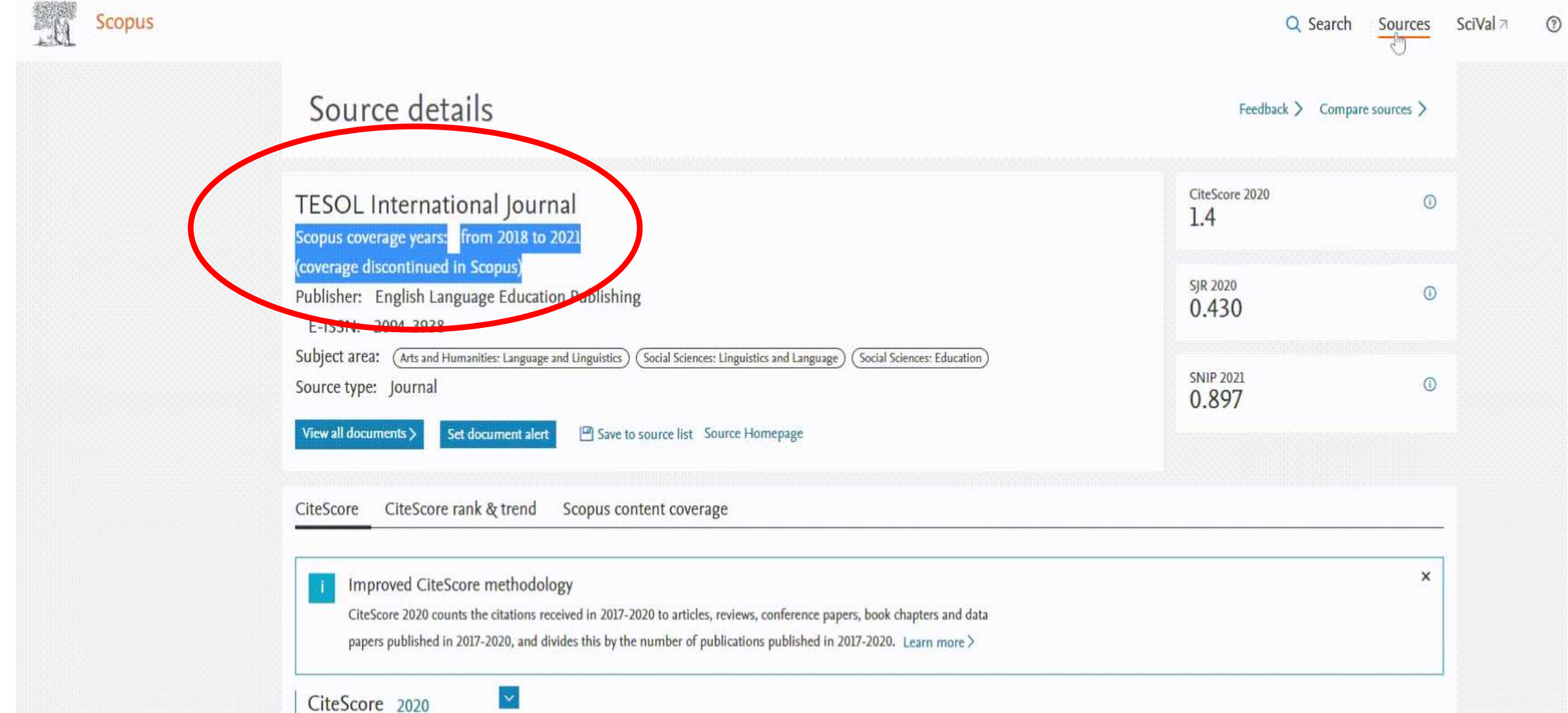

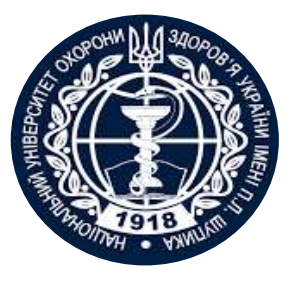

# **Індексація журналів Scopus**

**2. Завантажити список індексованих видань. Користувачу будуть доступні відомості про всі журнали Скопус у вигляді таблиці. Також там можна перевірити індексацію видання, а у разі виключення – які матеріали індексувались останніми.** 

Sources

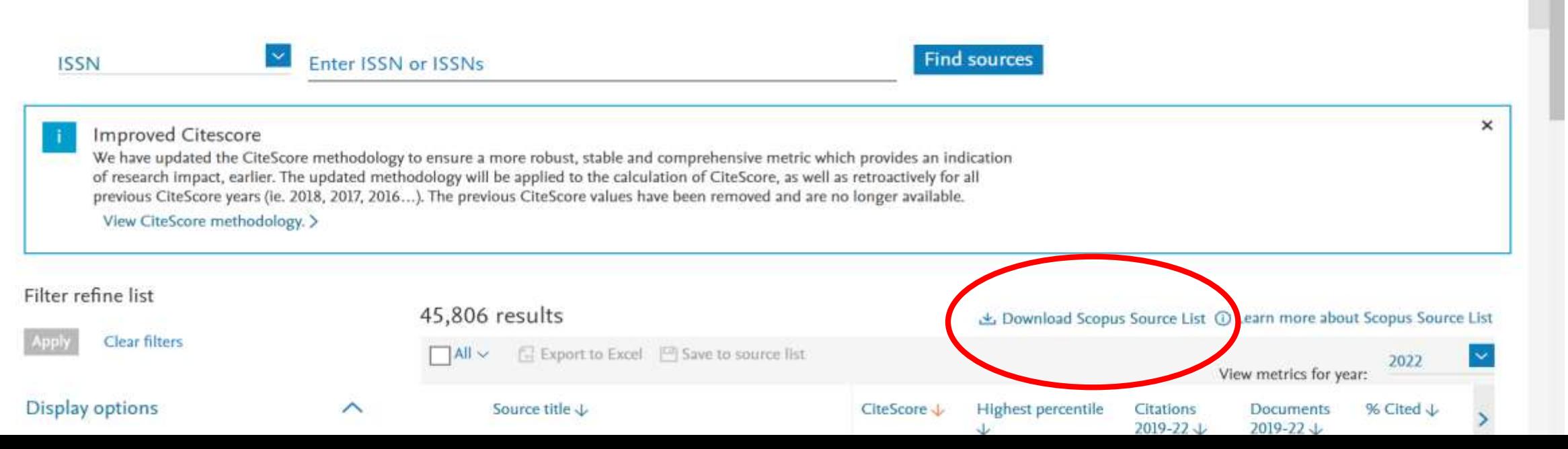

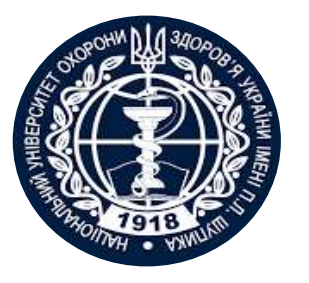

- **3. Служба підтримки Scopus. Якщо у вас виникають труднощі з визначенням індексації журналу самостійно, можна звернутись за консультацією до служби підтримки.**
- **рекомендуємо користуватися цим способом перевірки індексації журналу лише в крайніх випадках**
- **зазвичай, потреби користувача покриваються за допомогою двох попередніх способів.**

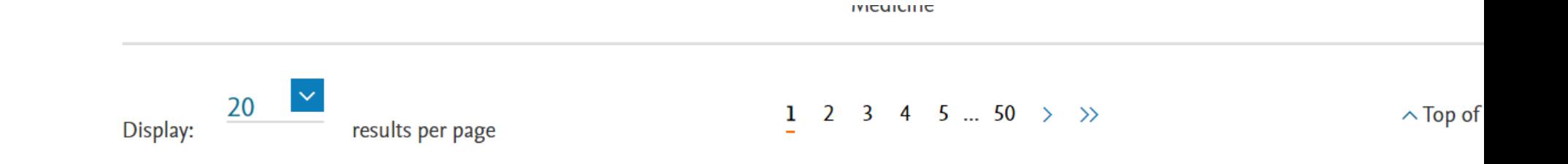

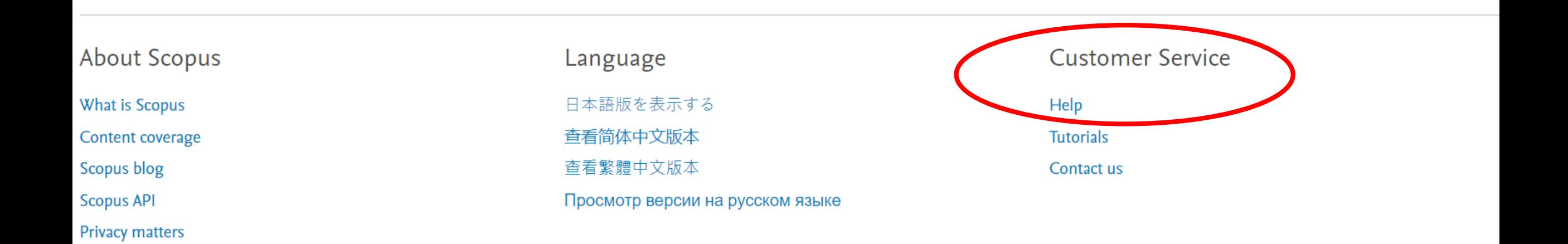

#### LSEVIER Terms and conditions  $\overline{\wedge}$  Privacy policy  $\overline{\wedge}$

 $\mathcal{R}$ 

All content on this site: Copyright © 2023 Elsevier B.V. 7, its licensors, and contributors. All rights are reserved, including those for text and data mining, AI training, and similar technologies. For all open access content, the Creative Commons licensing terms apply. We use cookies to help provide and enhance our service and tailor content. By continuing, you agree to the use of cookies 7.

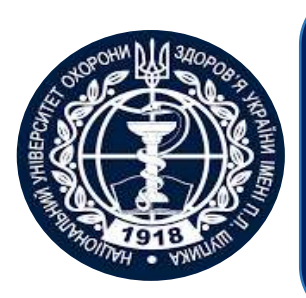

## **Як не варто перевіряти індексацію в Scopus?**

- **Scimago Journal Rank. Інформація в цій системі оновляється раз на рік, а у Scopus – раз в місяць. Тобто, ресурс не охоплює усього спектру журналів в контексті оновлення бази.**
- **Сайт журналу. Не варто перевіряти індексацію на сайті журналу, адже деякі, особливо недобросовісні видання, можуть маніпулювати цими відомостями.**
- **Тематичні добірки. При ознайомленні з добірками журналів варто зважати на дату їхньої публікації. Деякі наведені там відомості можуть бути неактуальними.**

# **ДЯКУЮ ЗА УВАГУ! Ольга Гетало**

**При підготовці матеріалу було використано інформацію Ірини Тихонкової, к.б.н, Clarivate**